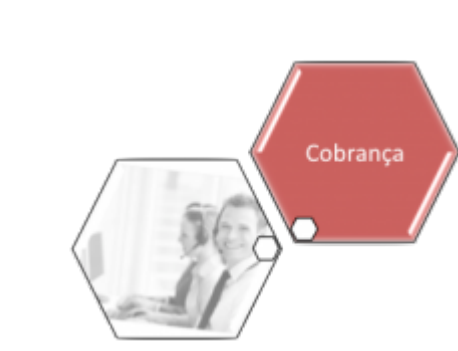

# **Consultar Comando Atividade Ação Cobrança Encerradas**

O objetivo desta funcionalidade é consultar o comando de atividade de ação de cobrança encerrada, reabrindo os comandos selecionados e reabilitando as ordens de serviços que foram canceladas por decurso de prazo. A funcionalidade pode ser acessada via **Menu do sistema**, no caminho: **[GSAN](https://www.gsan.com.br/doku.php?id=ajuda:pagina_inicial) > [Cobrança](https://www.gsan.com.br/doku.php?id=ajuda:cobranca) > [Comando de Atividade de Ação de Cobrança](https://www.gsan.com.br/doku.php?id=ajuda:cobranca:comando_de_atividade_de_acao_de_cobranca) > Consultar Comando Atividade Ação Cobrança Encerradas**.

Feito isso, o sistema visualiza a tela a seguir:

#### **Observação**

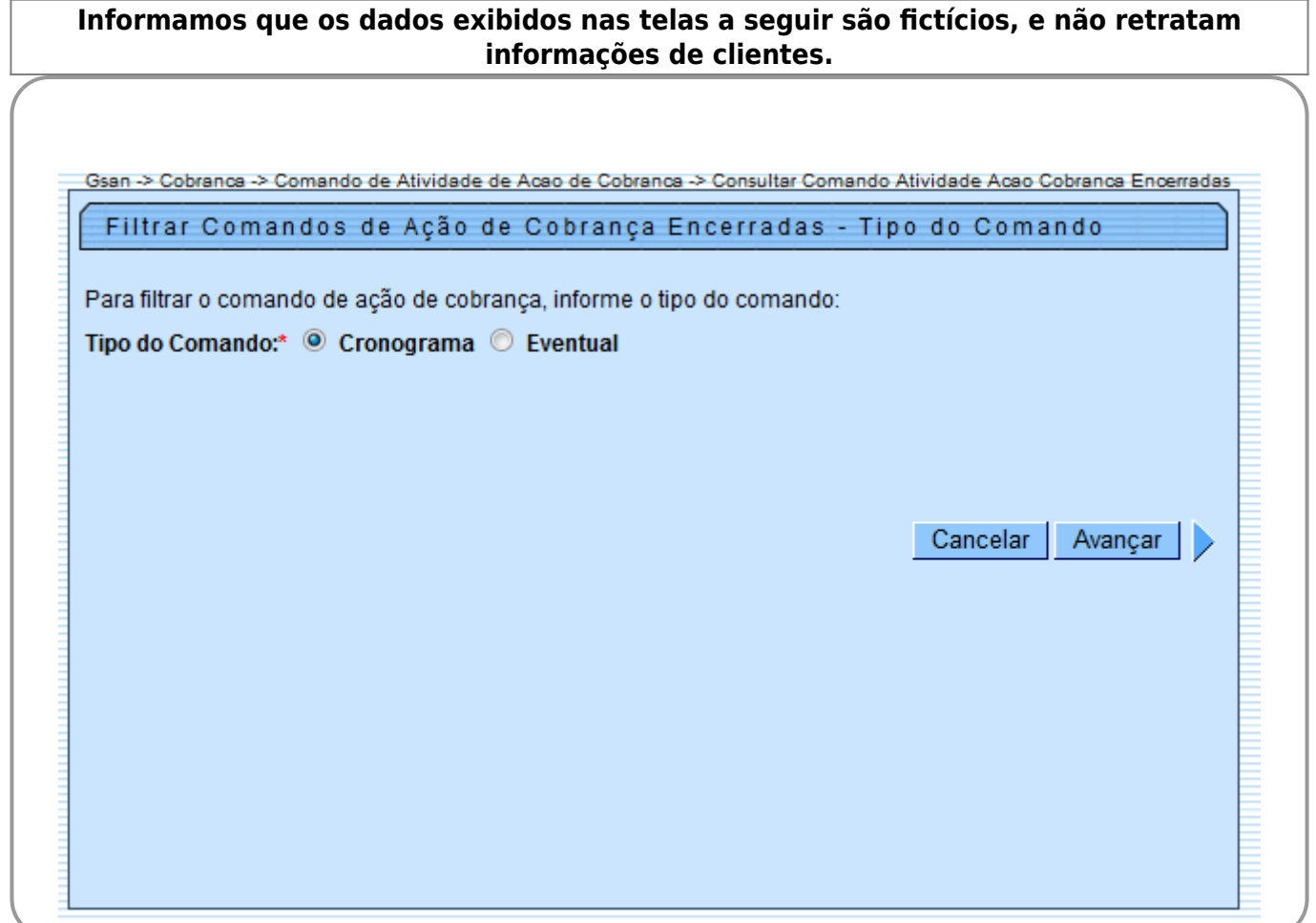

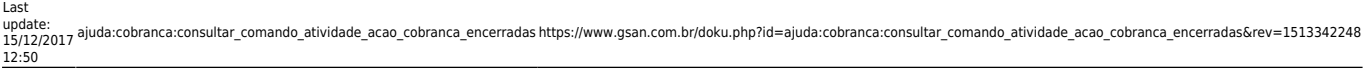

Inicialmente será apresentada a tela de **Filtrar Comandos de Ação de Cobrança - Tipo do Comando**. Será apresentada na tela o tipo de comando que será filtrado:

Cronograma;

• Eventual.

•

Escolha uma das opções e clique no botão **Avançar** 

Caso tenha sido escolhida a opção **Cronograma**, na tela **Filtrar Comando de Ação de Cobrança Encerradas - Tipo do Comando** (acima), será apresentada a tela de **Filtrar Comandos de Ação de Cobrança Encerrados - Comandos do Cronograma** (abaixo), onde devem ser informados os parâmetros para seleção dos comandos, os quais devem atender ao filtro informado e que também

estejam com a situação de encerrado. Em seguida, clique no botão Filtrar

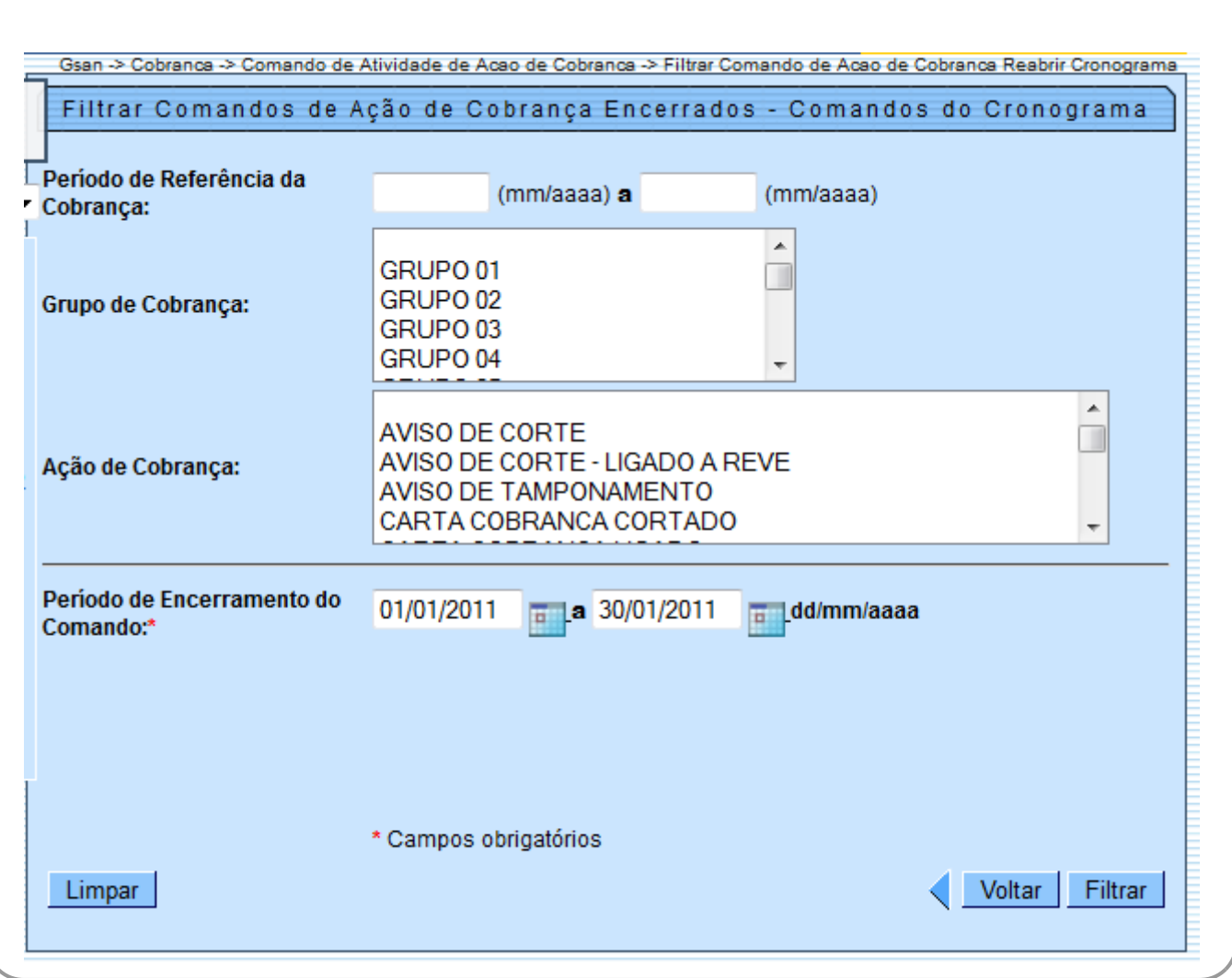

## **Preenchimento dos Campos**

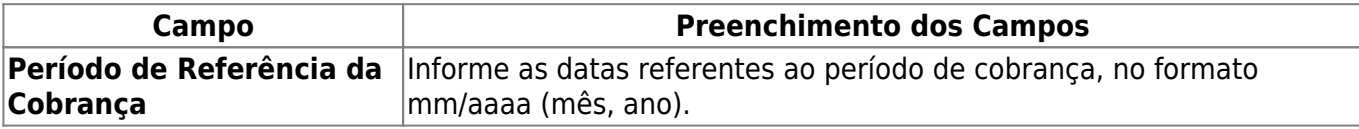

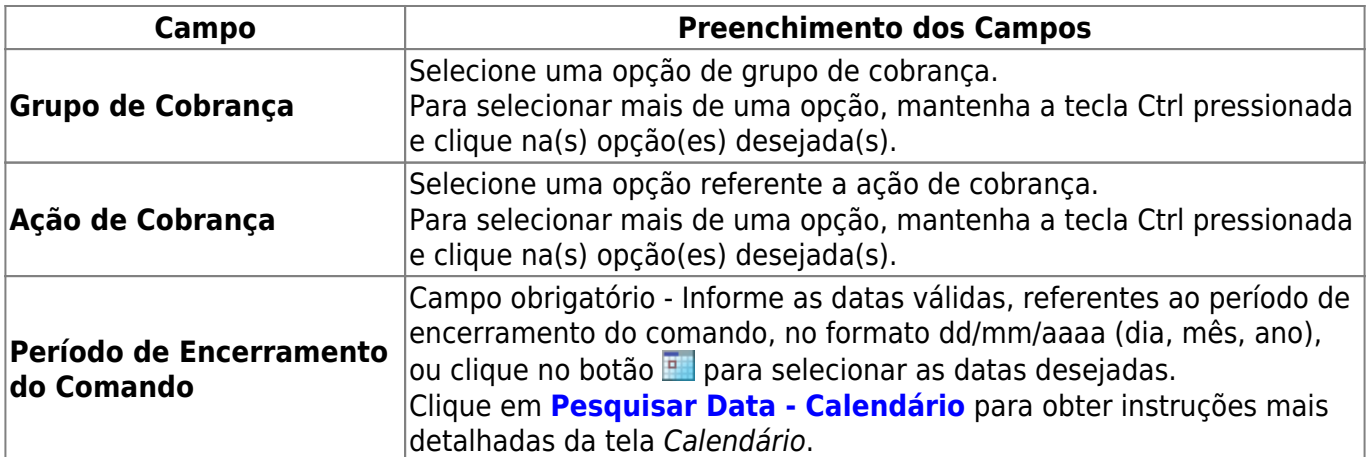

Em seguida, o sistema exibe a tela resultante do filtro para reabrir o comando de atividade de ação de cobrança já encerrada. Caso tenha sido escolhida a opção **Cronograma** serão apresentados:

• Grupo de cobrança;

• Referência da cobrança;

• Ação da cobrança;

• Data do encerramento; e

•

Quantidade de Ordens de Serviços encerradas por decurso de prazo. Para reabrir um ou mais grupos, clique no(s) checkbox(s) correspondente(s), ou clique no link

Todos para marcar todos os itens. Em seguida, clique no botão Totalizar e será exibida a totalização no campo **Total de OSs encerradas por decurso de prazo:**

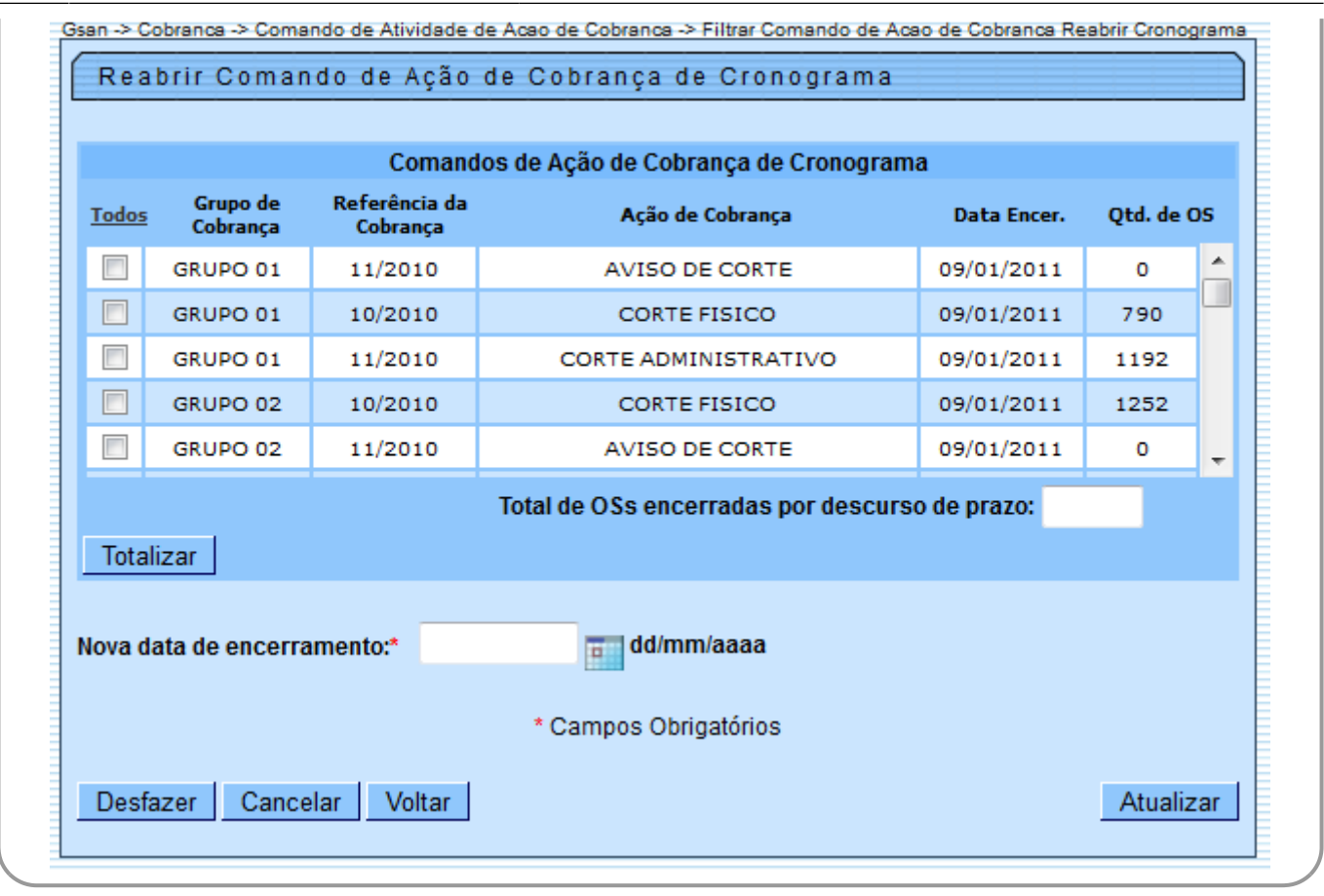

Caso tenha sido escolhida a opção **Eventual** (tela Filtrar Comando de Ação de Cobrança Encerradas - Tipo de Comando), será apresentada a tela de **Filtrar Comandos de Ação de Cobrança Encerrados - Comandos Eventuais**, onde serão informados os dados para seleção dos comandos, devendo selecionar os comandos que atendam ao filtro informado e que também

estejam com a situação de encerrado. Em seguida, clique no botão Filtrar

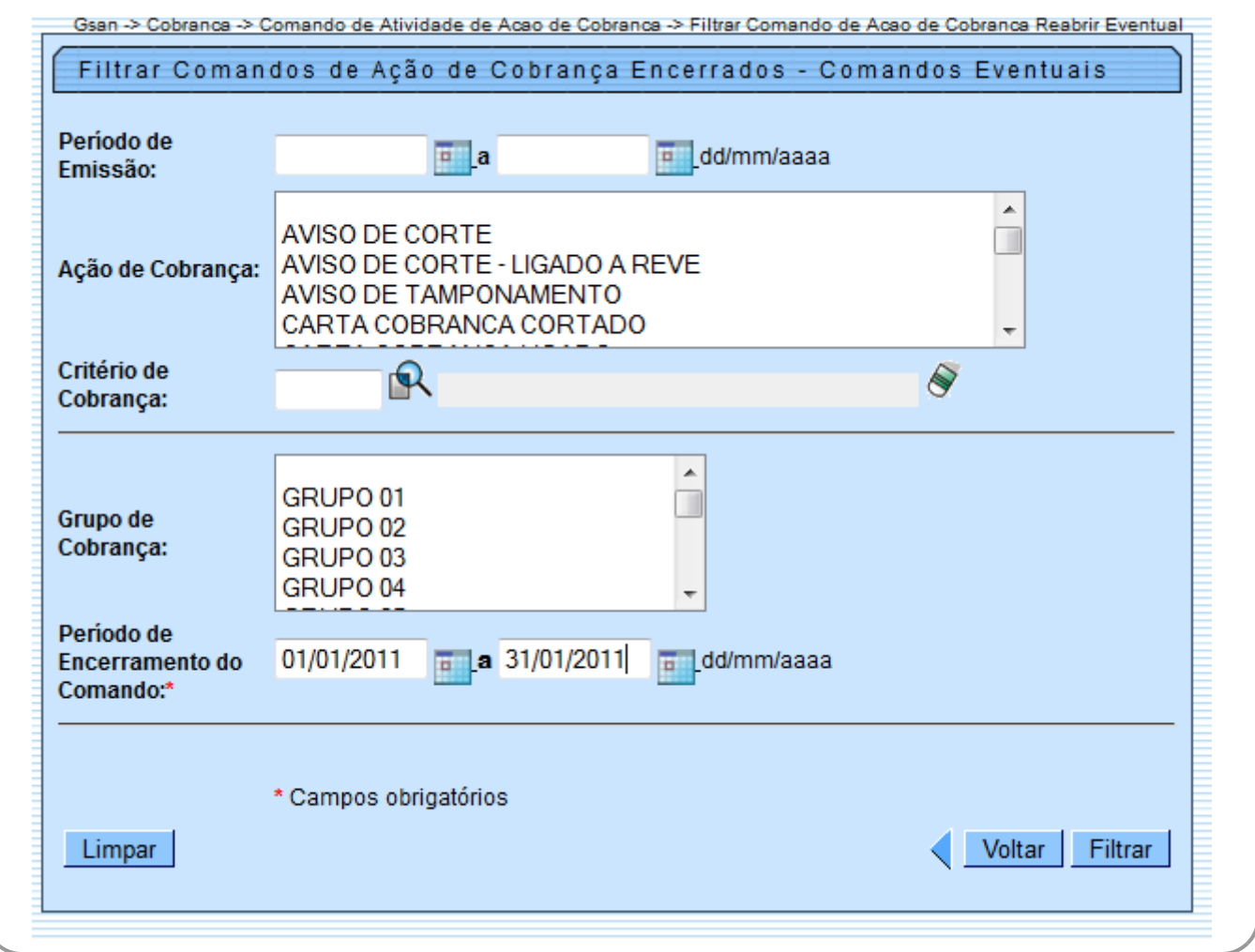

## **Preenchimento dos Campos**

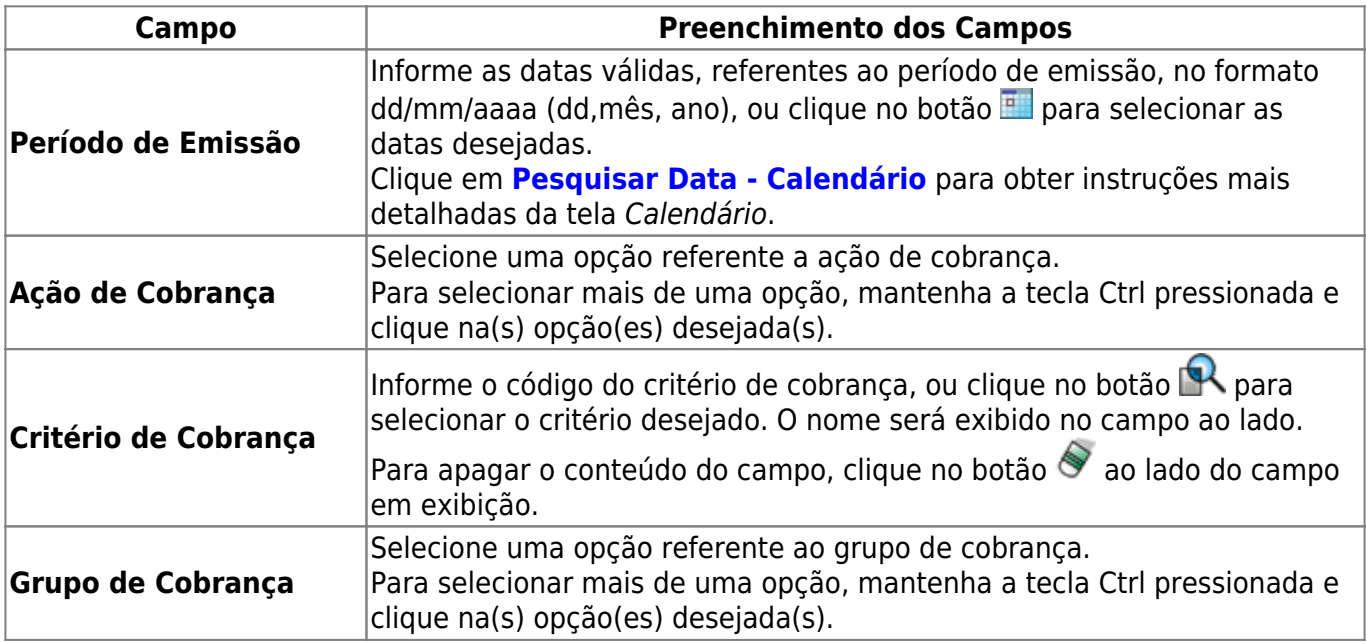

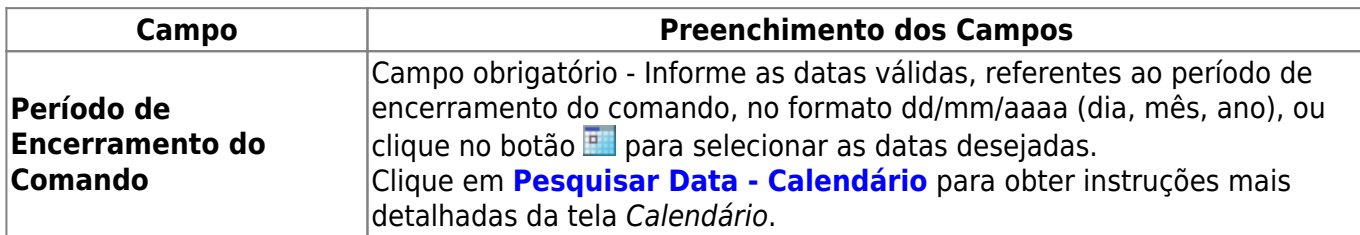

Caso tenha sido escolhida a opção **Eventual** na tela **Filtrar Comando de Ação de Cobrança Encerradas - Tipo do Comando**, serão exibidas: a descrição do comando; a ação da cobrança; a data do encerramento; e a quantidade de Ordens de Serviços encerradas por decurso de prazo. Para reabrir um ou mais grupos, clique no(s) checkbox(s) correspondente(s), ou clique no link

Todos para marcar todos os itens. Em seguida, clique no botão **Totalizar** e será exibida a totalização no campo **Total de OSs encerradas por decurso de prazo:**

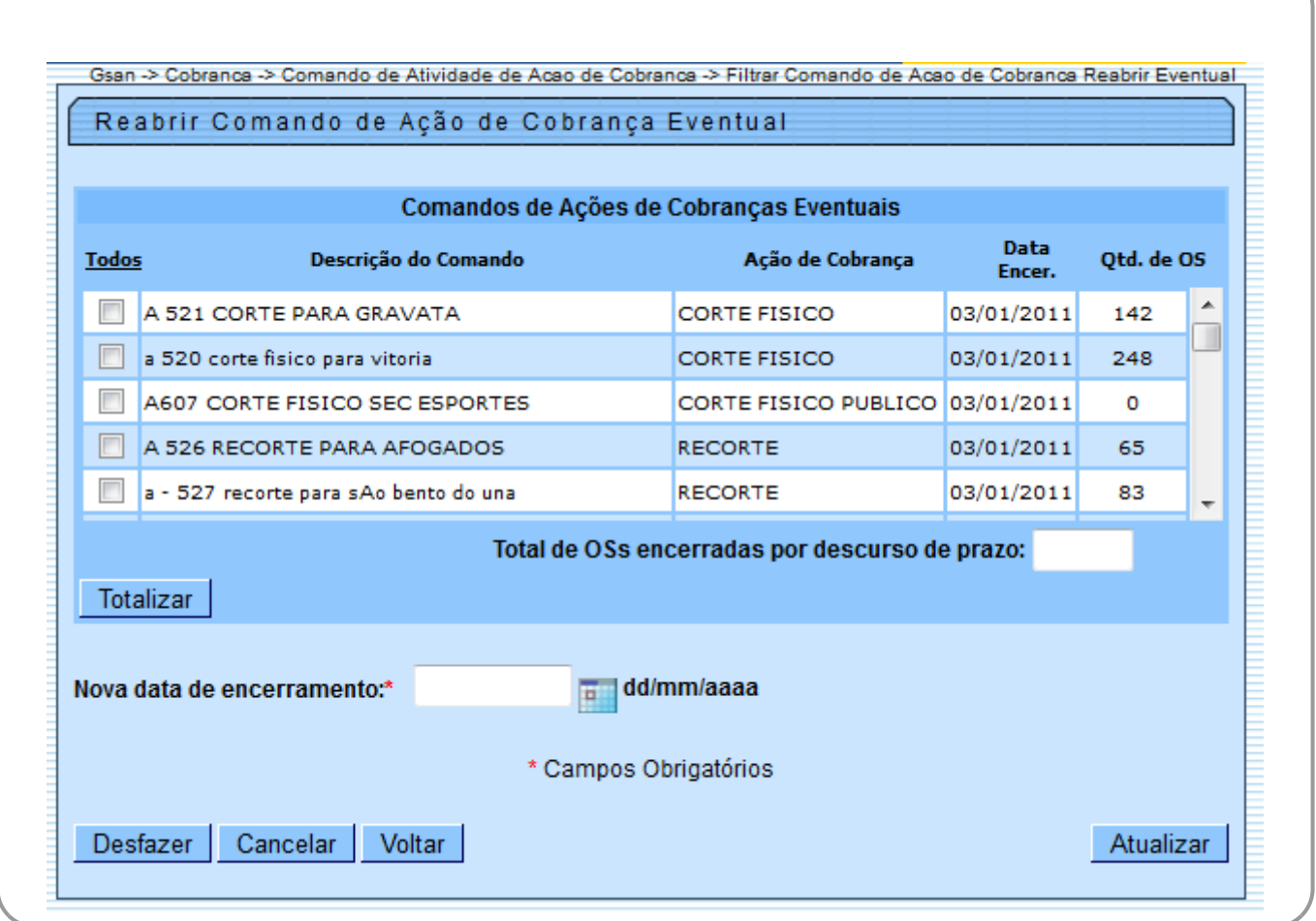

Em ambas as situações (cronograma ou eventual), caso o usuário acione o botão Totalizar |, deverá apresentar o total de Ordem de Serviços encerrada por decurso de prazo dos comandos marcados. Informe, obrigatoriamente, a nova data prevista de encerramento do comando, no formato DD/MM/AAAA (dia, mês, ano), ou clique no botão **para selecionar a data desejada.** Clique em **[Pesquisar Data - Calendário](https://www.gsan.com.br/doku.php?id=ajuda:pesquisar_calendario)** para obter instruções mais detalhadas da tela Calendário.

Quando o usuário acionar o botão Atualizar , a funcionalidade será executada em batch para atualização das bases de dados do sistema, e serão realizados os seguintes procedimentos:

• Exclui as ordens de serviço das unidades que foram geradas após o seu encerramento;

• Atualiza as ordens de serviços associadas ao comando, mudando a situação da OS para pendente, retirando a informação do motivo de encerramento e a descrição do parecer do encerramento; •

Reabre o comando de cobrança associado, informando a nova data prevista para encerramento e retira a data de encerramento realizada;

• Atualiza as cobranças e documentos associados ao comando, mudando a situação da ação da cobrança para pendente, retirando a informação do motivo de encerramento.

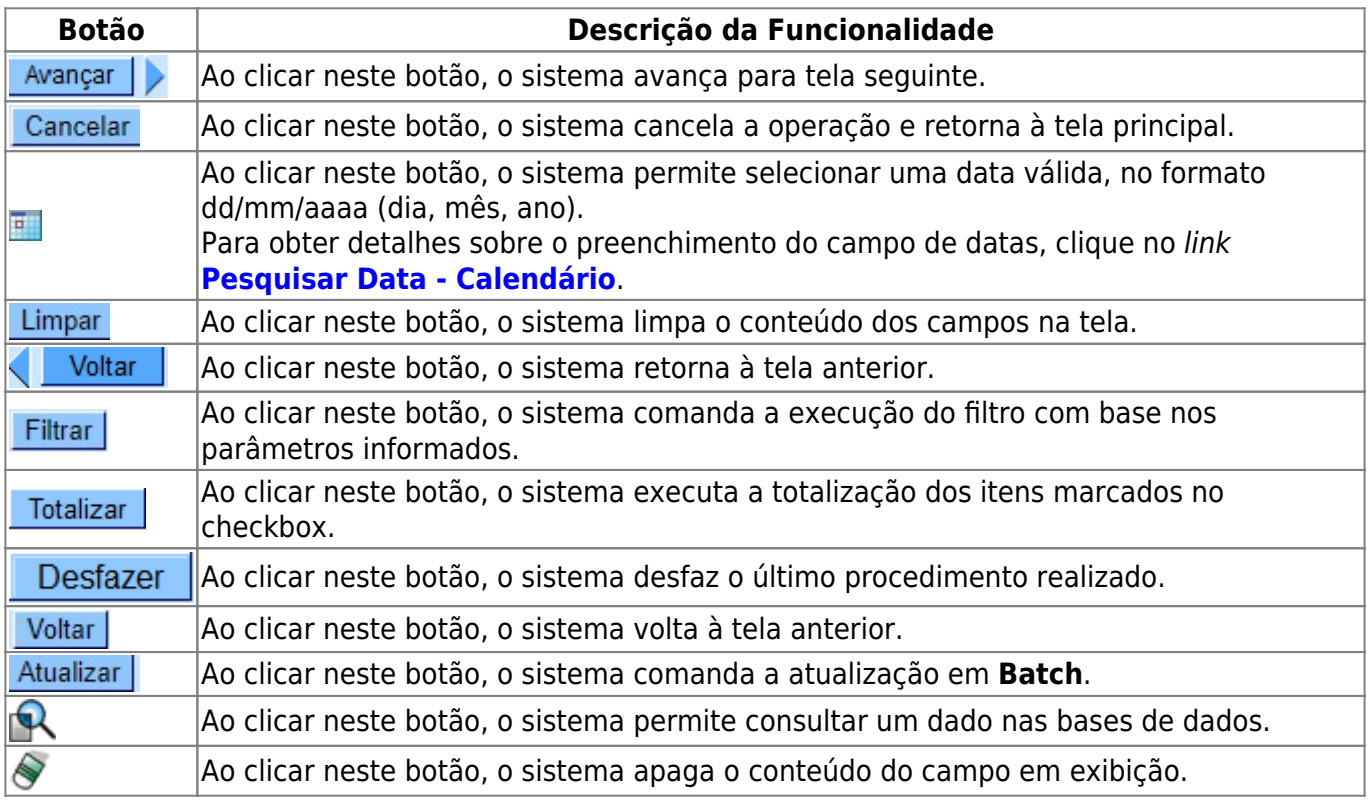

# **Funcionalidade dos Botões**

### **Referências**

**Consultar Comando Atividade Ação Cobrança Encerradas**

#### **Termos Principais**

#### **[Cobrança](https://www.gsan.com.br/doku.php?id=ajuda:cobranca)**

#### **[Comando de Atividade de Ação de Cobrança](https://www.gsan.com.br/doku.php?id=ajuda:cobranca:comando_de_atividade_de_acao_de_cobranca)**

Clique **[aqui](https://www.gsan.com.br/doku.php?id=ajuda)** para retornar ao Menu Principal do GSAN.

From: <https://www.gsan.com.br/> - **Base de Conhecimento de Gestão Comercial de Saneamento**

Permanent link:

**[https://www.gsan.com.br/doku.php?id=ajuda:cobranca:consultar\\_comando\\_atividade\\_acao\\_cobranca\\_encerradas&rev=1513342248](https://www.gsan.com.br/doku.php?id=ajuda:cobranca:consultar_comando_atividade_acao_cobranca_encerradas&rev=1513342248)** Last update: **15/12/2017 12:50**

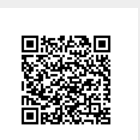